# Part1**【**PTZ Function Operation and Description**】**

# **Mobile APP interface description**

**Professional name explanation; Set:set preset, Call:Call preset [N]+[set]=**Enter N first and then click SET**. "+"=Then**

#### **1, How to use tracking Features**

## **1) Fixed point tracking:**

Before turning on the track function, you need to set the return position (return position) after the end of the track. Then turn on tracing. In the case of no tracking action, the camera is waiting at the return position, The camera is turned on when the person is detected. After tracking is completed, the camera automatically returns

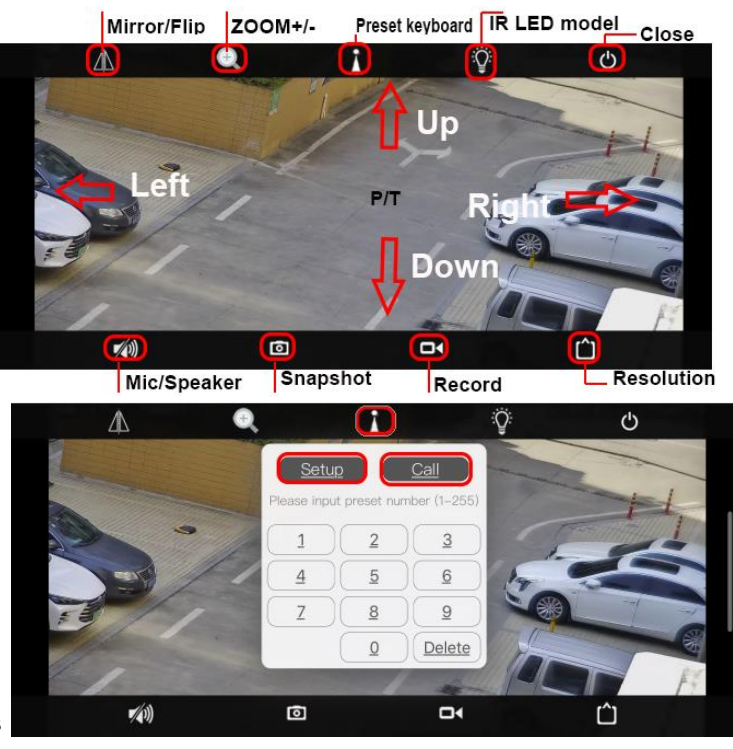

to the return position and continues to wait for the next tracking. The return position is 88<sup>th</sup> preset. please set 88<sup>th</sup> preset Call 97 for Turn on tracking, Setting method: [97]+[Call]; set 96 for turn off tracking, Setting method: [96]+[Set]

#### **2)Cruise tracking:**

Before turning on tracking, you need to set the camera's cruise point in advance. A maximum of 16 preset points can be set. These cruise points are the few locations you want to monitor. The camera will cruise back and forth between these locations to find a tracking target. Really made a camera monitors multiple angles of demand. Turn on cruise trackingfunction,The camera will cycle moving through the preset cruise points. When the person is detected, the camera will turn on the tracking. After the tracking is completed, the camera automatically resumes the cruise until the next time the person is detected, the tracking is turned on again

Set 1,2,3,4....max 16 preset position, Then call 98<sup>th</sup> preset camera will auto turn on cruise tracking

Setting method: [98]+[Call] for turn on cruise

**2,Preset settings:** Rotate the camera to the position you want, then set this position to "N" preset

[N] +[SET] ,N is preset point, 1-255 number can be optional (But the command Preset isn't include). Set= set preset

**3.Call preset( need set the corresponding preset point) :** [N]+[CALL]

**4.Delete all preset point:** [100] +[CALL] ,Call no.100 preset, clear the all preset :[1]+[0]+[0]+[CALL] .

**5.Auto scan(Horizontal rotation) :** [120]+[CALL], call No.120 ,the lever of 360 degree clockwise automatic scanning **Modify speed of Auto scan :**[121]+[Set] +[N]+[Set]; (N=1-10; N represents scan speed percentage,default is 8=80%) If you wanto to change speed of auto scan to **50%**; Setting method: [121]+[Set] +**[5]**+[Set]

#### **6.The inspection group programming**

Before you start cruising, you first need to set the preset position in the cruise path.**Please refer to " 2.Preset settings"** [101]+[CALL] for Open the first Cruise of 1-16 to scan

#### **Modify the stay time of the Cruise:**

[123] +[Set] + [N]+[Set]; (N=3-10; N represents the dwell time at each preset,default is 5 seconds)

If you change the dwell time to **10 seconds**. Setting method:[123]+[Set] + **[10]**+[Set]

**Modify speed of the Cruise:**[115]+[Set] + [N]+[Set]; (N=1-10; N represents Cruising speed percentage,default is 8=80%)

If you change speed of the Cruise to **40%**; Setting method:[115]+[Set] + **[4]**+[Set]

## **7.Left and right limit scan settings**

The users can set left and right limit point in the range of the rotation, the speed dome can return scan in setting range [81]+[SET]: left limit; [82]+[SET]: right limit, [83]+[CALL]: start right and left limit scan

#### **Modify the speed of right and left limit scan:**

[141] +[SET]+[N] +[SET]; (N=1-10; N represents Cruising speed percentage,default is 5=50%)

If you change speed of the limit scan to **100%**; Setting method:[141]+[Set] + **[10]**+[Set]

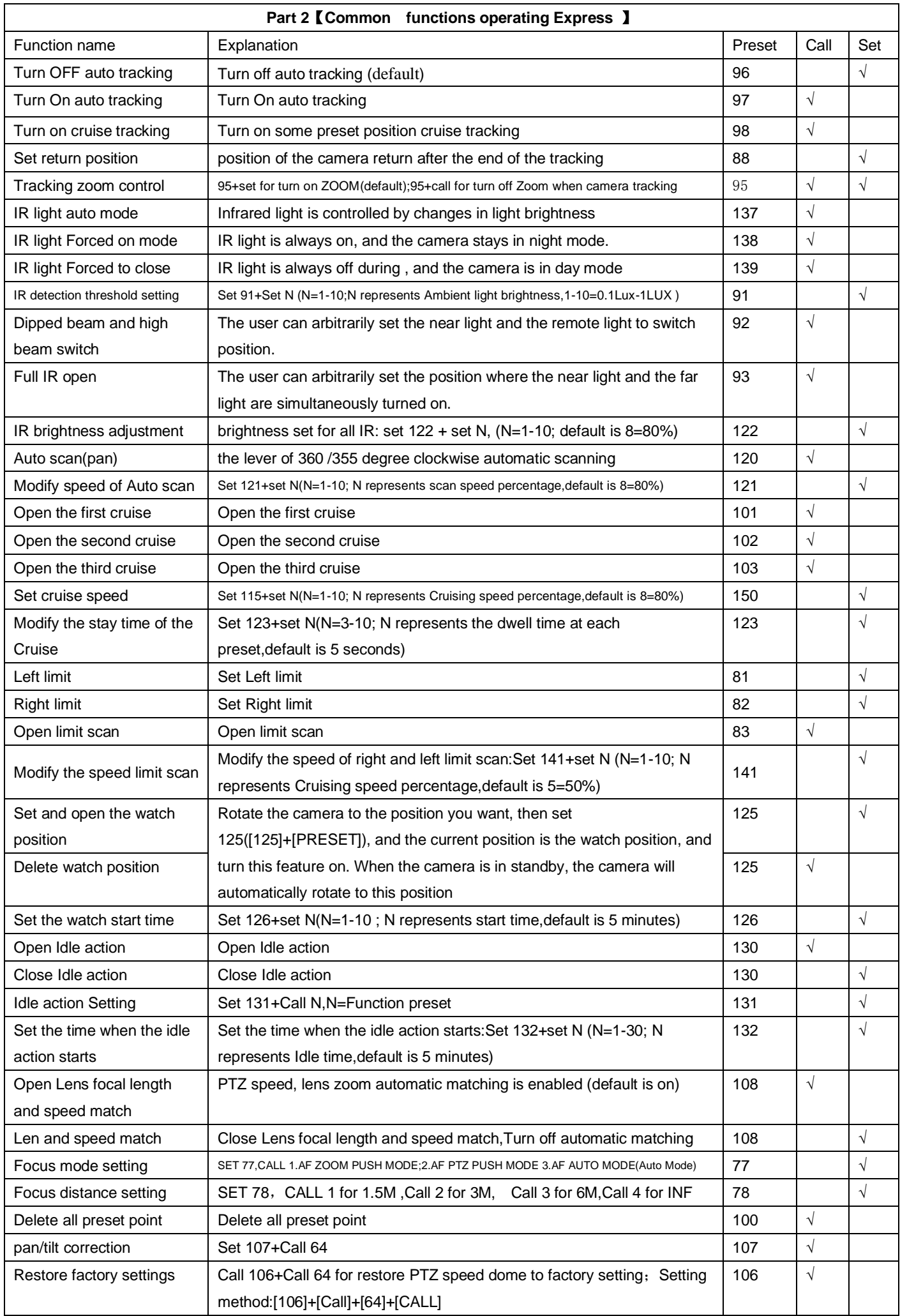